### SHARP

Graphing Calculator **EL-9650/9600c**OPERATION GUIDE

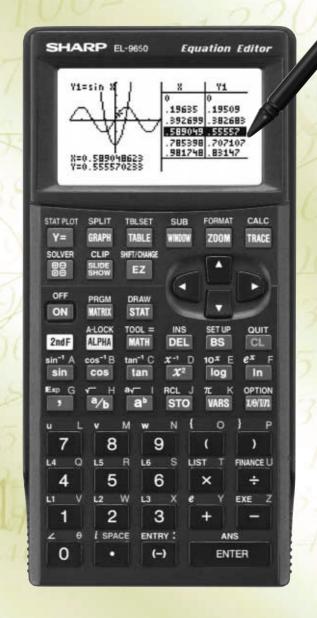

## Introduction

The EL-9650/9600c was developed to meet the needs of an expanding education market and is based on three concepts: easy to teach, easy to learn and easy to use. The EL-9650/9600c has been designed with simplified operations and time-saving features, allowing teachers to concentrate on actual teaching.

This manual was designed to introduce teachers to the unique features of the EL-9650/9600c using detailed operation examples.

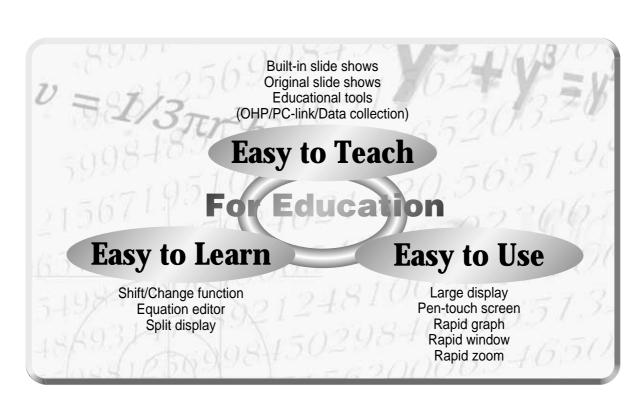

### Contents

| Sales points          | P 1  | System options           |      |
|-----------------------|------|--------------------------|------|
| Basic operation       | P 2  | PC-link system           | P 15 |
| Pen-touch operation   | P 4  | Set to set communication | P 16 |
| Equation editor       | P 5  | OHP system               | P 17 |
| Features              |      | Menu tree 1~6            | P 18 |
| Shift                 | P 6  | Specification            | P 24 |
| Change                | P 7  |                          |      |
| Slide show            | P 8  |                          |      |
| Slide show selections | P 9  |                          |      |
| Graphing procedure    | P 11 |                          |      |
| Rapid graph           | P 12 |                          |      |
| Rapid window          | P 13 |                          |      |
| Rapid zoom            | P 14 |                          |      |

# Sales points

**O** Large 132 x 64-dot display

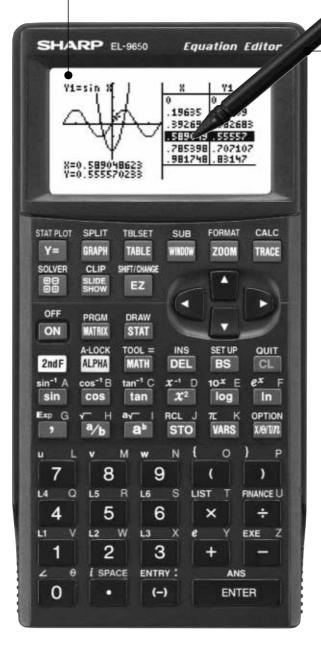

### **@** Easy Pen-touch screen

- **3** Graph **Shift/Change** shows how "changing" the graph affects the equation
- **4 Slide Shows** reduce class preparation time
- **6** Equation Editor shows equations just as in textbooks
- **6** Rapid graph/Rapid window simplify graphing procedures
- **Rapid zoom** allows easy adjustment of window size

## Basic operation\_\_\_\_

#### Power ON/OFF

ON · · · · · · · Power on

2nd F ON · · · Power off

**CL** · · · · · · Erase equations and remove error displays

2nd F CL · · · Cancel of previous function (Escape)

#### **Function keys**

Y= Use to enter equations

**GRAPH** Use to draw graphs

 TABLE
 Use to view table of function value

WINDOW Use to set size of viewing window

**ZOOM** Use to adjust the viewing range

**TRACE** Use to trace graphs

ΕZ

Use to enter calculation mode

SLIDE SHOW Use to enter slide show mode

Use to operate Rapid Graph/Rapid Window and Rapid Zoom functions

### Names of parts

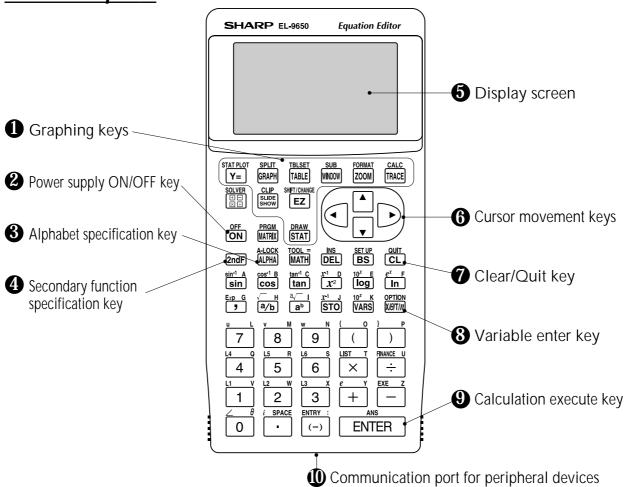

**SHARP** 

## Basic operation

### Guide to key use

Press **2nd F** to use secondary functions (in yellow).

Press **ALPHA** to use the alphabet keys (in blue).

Example: sin

To select "sin": sin

To select "sin-1": 2nd F sin-1

To select A: ALPHA sin

#### **SET UP menu**

Press 2nd F SET UP .

 Contents displayed on the right side of the screen are the current settings.

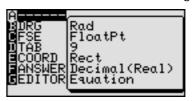

There may be differences in the results of calculations and graph plotting depending on the SET UP settings.

### Adjusting screen contrast

 The contrast adjust screen will appear when pressing

2nd F OPTION

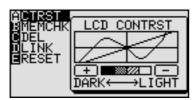

Press + to darken contrast.

Press — to lighten contrast.

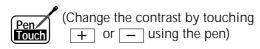

- With pen-touch mark , all operations can be performed using the pen touch.
- Operation examples for the pen-touch key are given assuming that the operation is started from the default value setting.

#### Reset function

#### 1) When trouble occurs

Press 2nd F OPTION E to enter the reset mode.

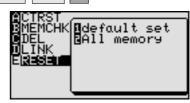

 Use this function (1 or 2) to return all settings to the default value or to delete all data.

#### 2) All RESET operation

- If trouble still occurs, proceed as follows:
  - 1. Press the RESET switch on the back.
  - 2. Press ON.
  - Returns to the initial display.

#### **CAUTION**

Do not press **CL** in step 2. It will delete all data stored in the calculator.

## Pen-touch operation Pen-

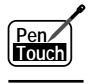

Pen-touch screen offers convenient operations. Use it to select from the menu displays or shift a graph, fast and easy. All operations can also be performed without the pen.

### **①** Convenient to make changes to graphs

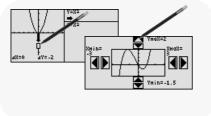

**3** Easy to move between displays

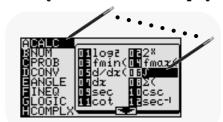

**②** Select menu options with a touch of the pen

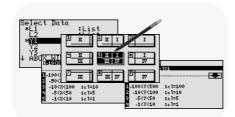

 See how a simple choice can be made directly from the screen. Example: Convert "3.55" to d,m,s (degree, minute, second) Pen-touch operation Key operation **Display** 1) ⊞⊟ || CL ∰∰ || CL 3 | • | 5 | 5 3 | • | 5 | 5 MATH MATH 2) Pen-touch [D CONV] (or **D**) 3.55≯dms 3) Pen-touch ENTER ENTER [2 →dms] twice (or **2** ) 3.55⇒dms 4) **ENTER ENTER** 3°33'0"

## Equation editor

The equation editor allows equations to be viewed just as they are written in textbooks. This aids student comprehension and allows mistakes to be found quickly.

Example :

Input the equation and see how it can be easily  $\int_0^{\frac{1}{2}} x$  viewed with the equation editor.

**Key Operation Display Notes** Clear the display. # = × ÷ CL Select CALC and MATH A ENTER ► ▼ ∫ (Integral function) ENTER (or MATH A 0 6) Enter the range of the integral. 2 a/b 2 ► ► Enter  $\frac{x}{\sqrt{1-x^2}}$  $X/\theta/T/n$  a/b 2nd F  $\sqrt{}$ X*/θ/*T/*n*  $X^2$ Complete equation input. MATH ENTER ▼ ▼ ENTER (or MATH A 0 7) 1-X2 Calculate the expression. ENTER 6 The mark in the upper right corner will blink for approximately 10 seconds, indicating that the expression is .133974596 being calculated. Review the input equation. 2nd F ENTRY 1-X2

# Shift (Change the location of graphs) \_\_\_\_\_

Graph shift function helps students grasp the relationship between an equation and its graph. Shift the graph's location without changing its shape, and the change is immediately reflected in the equation on the right side of the display.

#### <u> Example</u> =

### When the graph of $y = x^2$ is shifted downward, how does this affect the equation?

**Key Operation** 

**Display** 

**Notes** 

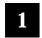

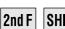

SHIFT/CHANGE

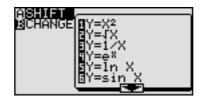

Enter SHIFT/CHANGE mode.

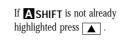

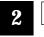

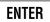

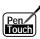

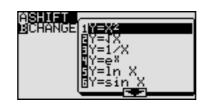

Select shift. Cursor moves to the equation menu.

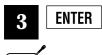

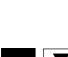

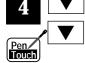

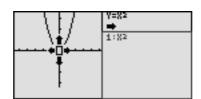

Select the equation:  $y = x^2$  and draw the graph.

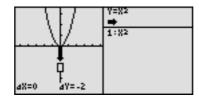

Select the location of the shift: move cursor down twice.

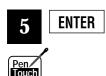

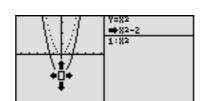

View the result of the shift.

$$\begin{bmatrix} y = x^2 \\ \downarrow \\ y = x^2 - 2 \end{bmatrix}$$

# Change (Change the shape of the graphs) \_\_\_\_\_

Graph change function helps students grasp the relationship between an equation and its graph. Change the shape of the graph, and the change is immediately reflected in the equation on the right side of the display.

#### Example =

### When the graph of $y = x^2$ is changed, how does it affect the equation?

**Key Operation** 

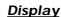

Notes

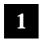

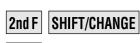

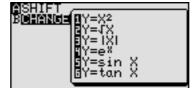

Enter SHIFT/CHANGE mode and specified (**B**CHANGE).

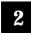

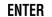

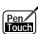

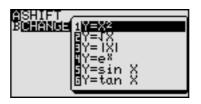

Select change. Cursor will move to the equation menu.

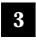

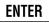

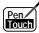

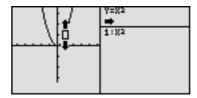

Select the equation:  $y = x^2$  and draw the graph.

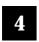

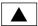

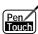

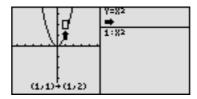

Select the location of the change: increase the value of y-coordinates.

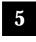

**ENTER** 

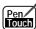

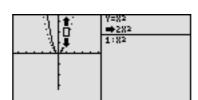

View the result of the change.

$$\begin{bmatrix}
y = x^2 \\
\downarrow \\
y = 2x^2
\end{bmatrix}$$

### S lide show.

Slide show assists with teacher preparation. By selecting from the built-in options or creating your own series of slides, you can demonstrate lessons with minimum preparation time.

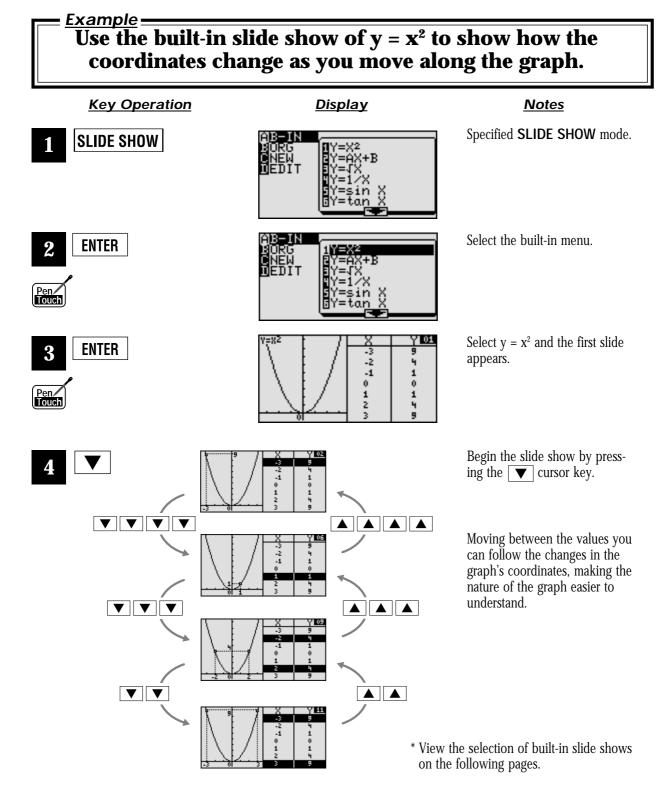

### Built-in slide show selections \_\_\_

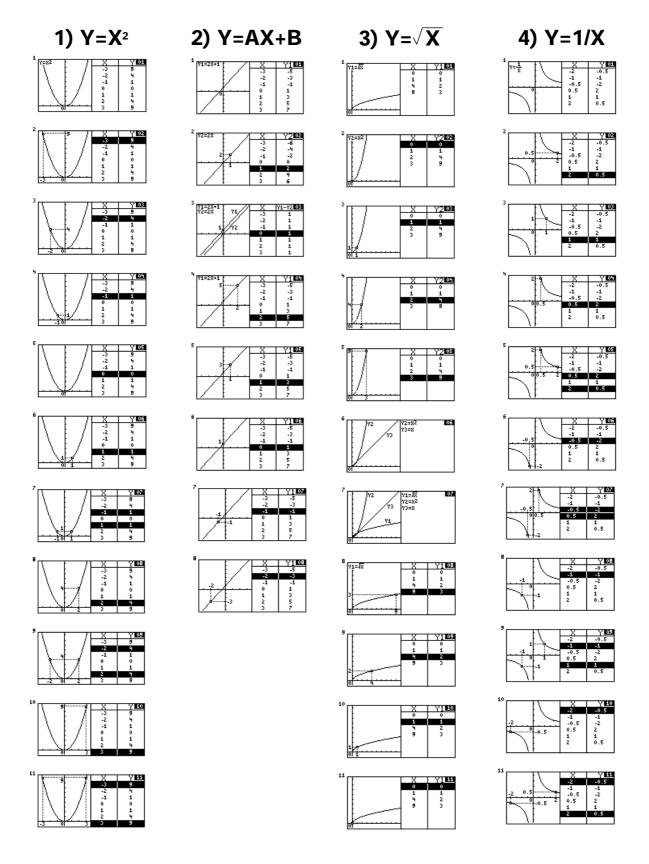

### Built-in slide show selections\_

5) Y=sinX

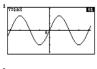

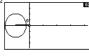

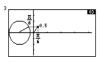

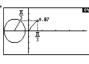

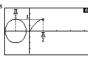

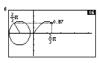

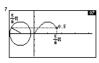

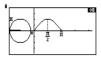

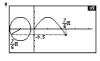

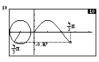

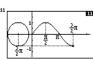

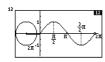

6) Y=tanX

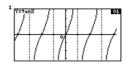

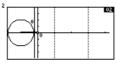

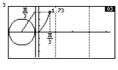

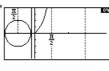

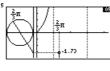

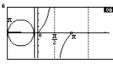

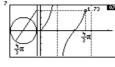

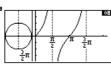

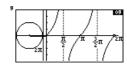

7) Y=cos<sup>-1</sup>X

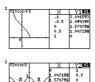

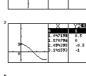

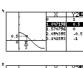

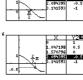

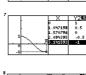

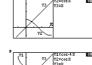

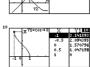

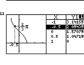

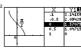

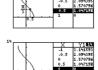

8) Y=InX

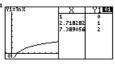

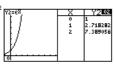

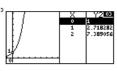

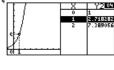

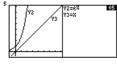

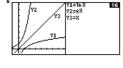

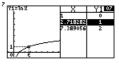

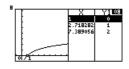

# Graphing Procedures\_

The EL-9650/9600c has three unique functions that simplify graphing procedures: Rapid Graph, Rapid Window and Rapid Zoom. Of course, the EL-9650/9600c supports conventional graphing procedures as well.

### **Graphing Procedure**

Following outlines graphing procedures and indicates the steps where Sharp's unique functions can be used to simplify operations. These functions are introduced on the following pages.

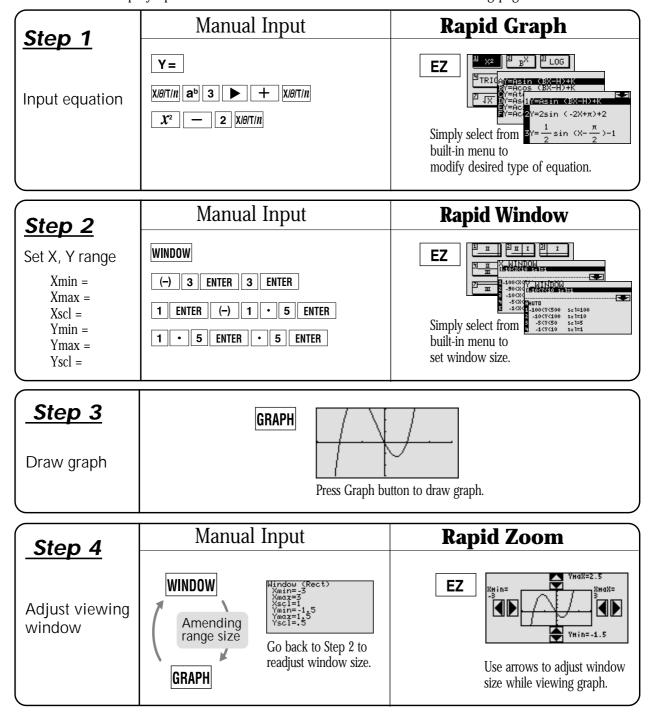

# Rapid graph

GRAPH

Graphing has never been easier. With its full range of preset equations, rapid graph simplifies equation input. Use in conjunction with the rapid window function or with any graph created.

### Example = Draw the graph for $y = 2\sin(-2x+\pi) + 2$ using the rapid graph function. **Key Operation Display Notes** Enter the equation entry mode. Enter Rapid Graph mode and view EZ the equation-type menu. Select the type of equation: Trigo-**ENTER** nometric, and view the equation format menu. Select the sin equation format and **ENTER** view the sin equation style. =2sin (-2X+π)+2 ■2sin (-2X+π)+2 Select the second equation style and **ENTER** input. If necessary, make changes to the coefficients. Draw the graph.

(Note: Previous range values may affect the viewing window. To reset range values, use Rapid Window.)

## Rapid window.

Rapid window simplifies setting window size with a range of preset values. Use in conjunction with the rapid graph function or with any graph created.

#### Example =

After using Rapid Graph to draw the graph of  $y = 2\sin(-2x+\pi) + 2$  (refer p. 12), set the viewing window using the rapid window function.

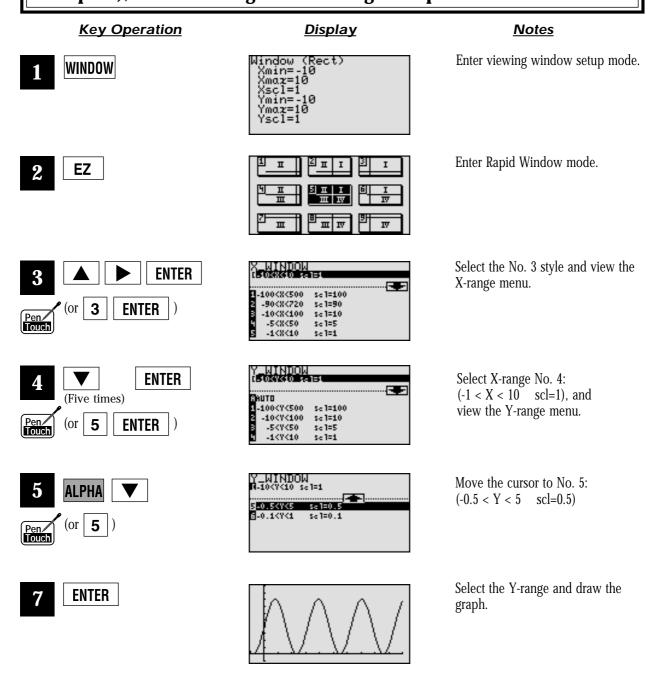

# Rapid zoom.

Rapid zoom offers one-touch adjustment of window size while viewing the graph. No more guessing or wasting class time to find optimal values for window size.

Example

Adjust the viewing window for  $y = x^3 + x^2 - 2x$  to show the entire graph.

1

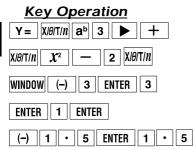

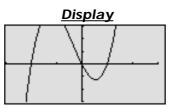

#### Notes

Create the  $\overline{\text{graph y}} = x^3 + x^2 - 2x$  using the following conditions:

X-range: xmin = -3

xmax = 3xscl = 1

Y-range: ymin = -1.5

ymax = 1.5yscl = 0.5

ENTER 5 ENTER GRAPH

2 EZ

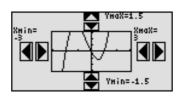

Enter Rapid Zoom mode.

3 ENTER

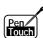

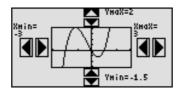

Change Y-range from Ymax = 1.5 to Ymax=2. Draw the graph.

4 ENTER

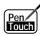

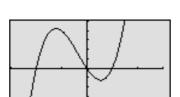

Repeat: Change Y-range from Ymax = 2 to Ymax=2.5. Draw the graph

5 GRAPH

View display (adjusted).

### PC-LINK

Connect the EL-9650/9600c with a PC or Macintosh computer to expand the possibilities of data exchange using PC-Link software.

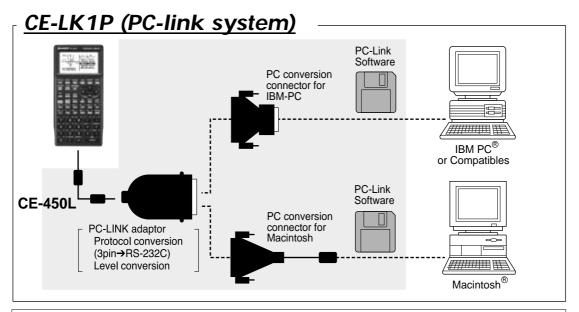

#### What is PC LINK?

- Creates and edits EL-9650/9600c programs on a PC.
- Receives and saves programs and various data from EL-9650/9600c.
- Makes a backup of all the contents of EL-9650/9600c.
- Sends programs and various data to EL-9650/9600c
- · Loads image data of EL-9650/9600c.
- Converts programs and various data files into a Text File. Converts program text files into a Program File.
- Prints out programs and various data files.

#### **Procedure**

- Turn off the EL-9650/9600c.
- Connect the EL-9650/9600c to the PC by using the CE-450L, PC-Link adaptor and PC connector (see above diagram).
- Make sure that the RS-232C (serial port) is connected to the PC. Use of the connector is determined by the shape of the PC serial port (see below chart).
- Open PC-Link Software.
- **5** Switch on EL-9650/9600c.
  - \* It is essential to use the same port for both the PC and the PC-Link Software.
- Operate according to the instructions on the screen.

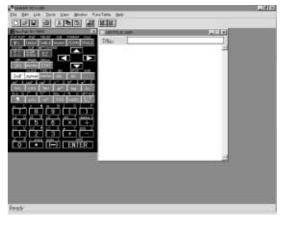

| Shape of PC serial port | Connecting procedure                                                                                                    |  |
|-------------------------|----------------------------------------------------------------------------------------------------|--|
| 25 pin (male)           | Connect the other side (25-pin side) of PC LINK adaptor to the serial port for the PC.                                                                                                    |  |
| 9 pin (male)            | Connect the other side (25-pin side) of PC LINK adaptor to the 25-pin terminal of a converting adaptor. Also connect the other side (9-pin side) of the converting adaptor to the serial port for the PC. |  |
| 8 pin (female)          | For Macintosh                                                                                                    |  |

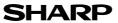

### Set to set communication

Transfer data between two EL-9650/9600c calculators using the communication cable (CE-450L).

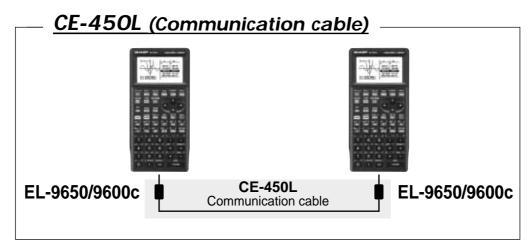

#### **Communication Procedure**

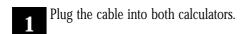

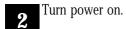

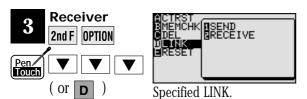

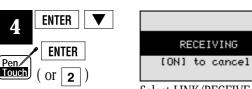

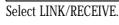

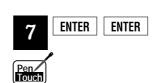

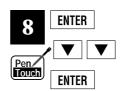

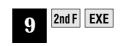

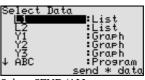

Select SEND/ALL.

List of sendable data will appear on screen.

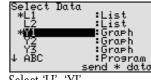

Select 'LI', 'YI'

\* mark desired data to be sent.

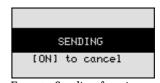

Execute Sending function.

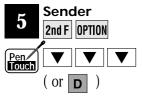

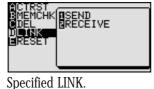

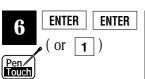

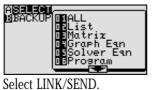

#### List of the SEND menu

| List of the out in one |                                                          |  |  |  |
|------------------------|----------------------------------------------------------|--|--|--|
| A SELECT               | . Sends files individually as described below.           |  |  |  |
| 01 ALL                 | . Selects and displays all files.                        |  |  |  |
| 02 List                | . Selects and displays all list files.                   |  |  |  |
| 03 Matrix              | . Selects and displays all matrix files.                 |  |  |  |
| 04 Graph Eqn           | . Selects and displays all graph equations.              |  |  |  |
| 05 Solver Eqn          | . Selects and displays all solver equations.             |  |  |  |
| 06 Program             | . Selects and displays all program files.                |  |  |  |
| 07 G_Data              | . Selects and displays all graph data files.             |  |  |  |
| 08 L_Data              | . Selects and displays all list data files.              |  |  |  |
| 09 Picture             | . Selects and displays all picture data files.           |  |  |  |
| 10 Slide               | . Selects and displays all self-made slide shows.        |  |  |  |
| 11 A~Z, Ø              | . Selects and displays all fixed memory of A to Z, and Ø |  |  |  |
| B BACKUP               | . Menu to send all file data. Use this                   |  |  |  |
|                        | feature to send the entire content.                      |  |  |  |
|                        |                                                          |  |  |  |

# OHP System

Use the EL-9650/9600c OHP system with the overhead projector to make classroom presentations convenient for the whole class to see.

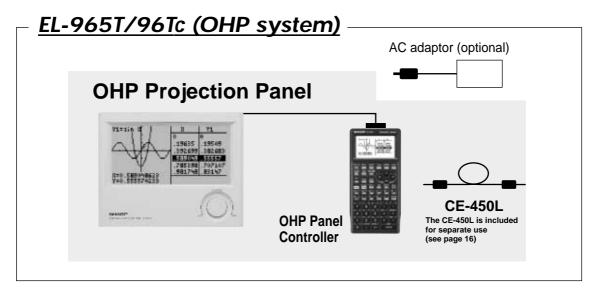

#### **Procedure**

- Switch off the OHP Panel Controller.
- Plug the cable connector of the OHP Projection Panel straight into the connection terminal of the OHP Panel Controller.

(The optional AC adaptor is recommended for extended use of the OHP Projection Panel.)

- **3** Switch on the OHP Panel Controller.
- Operating the OHP Panel Controller.

The OHP Projection Panel display is synchronized with the display of the OHP Panel Controller. Place the OHP Projection Panel on top of the overhead projector to project images onto the screen.

Turn on the power to the overhead projector.

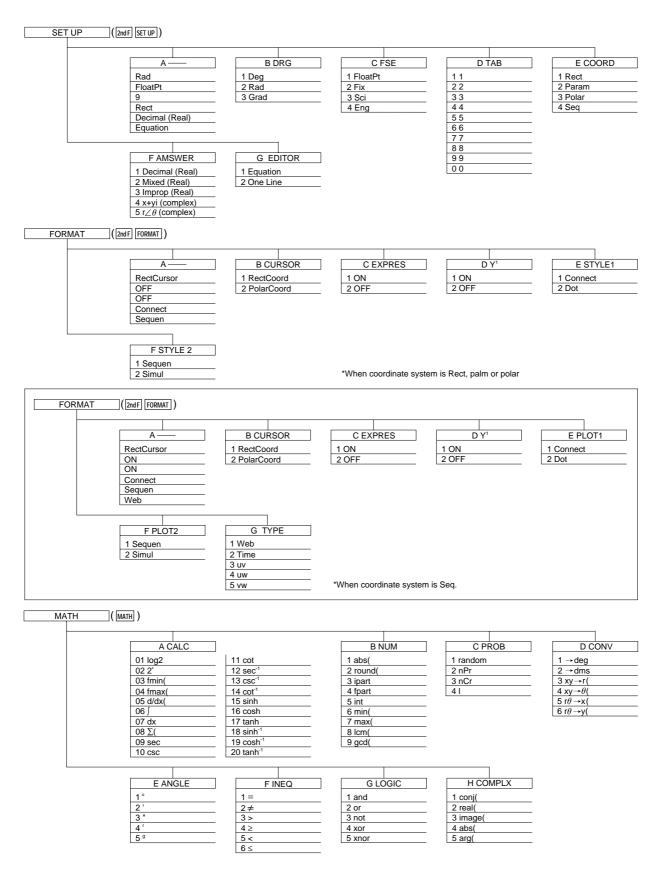

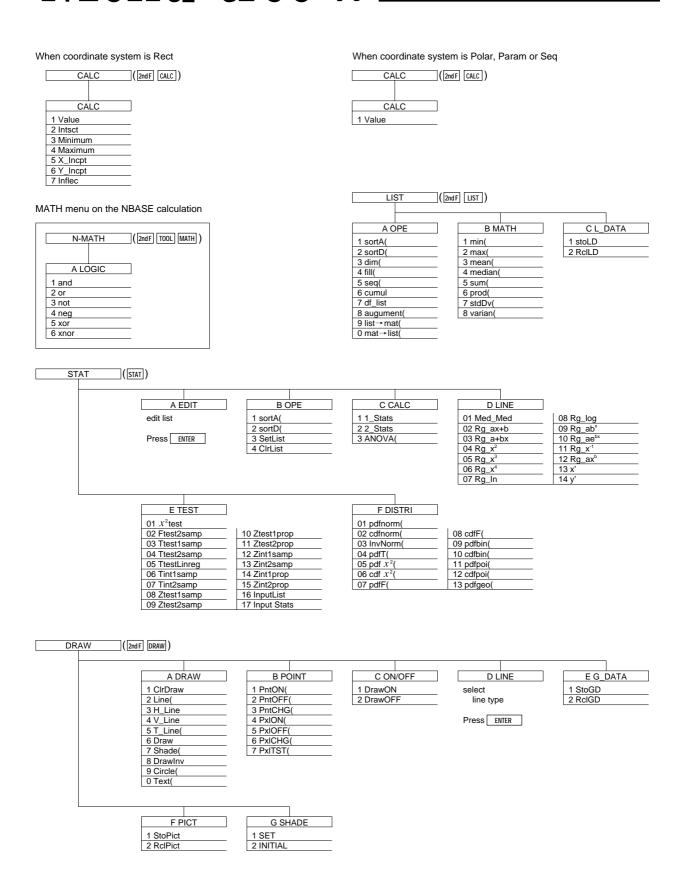

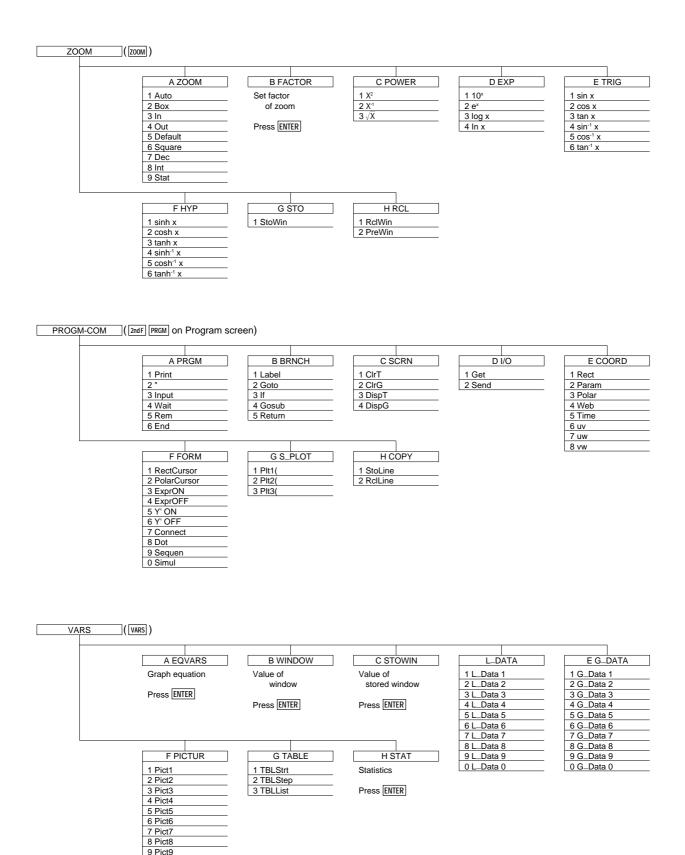

0 Pict0

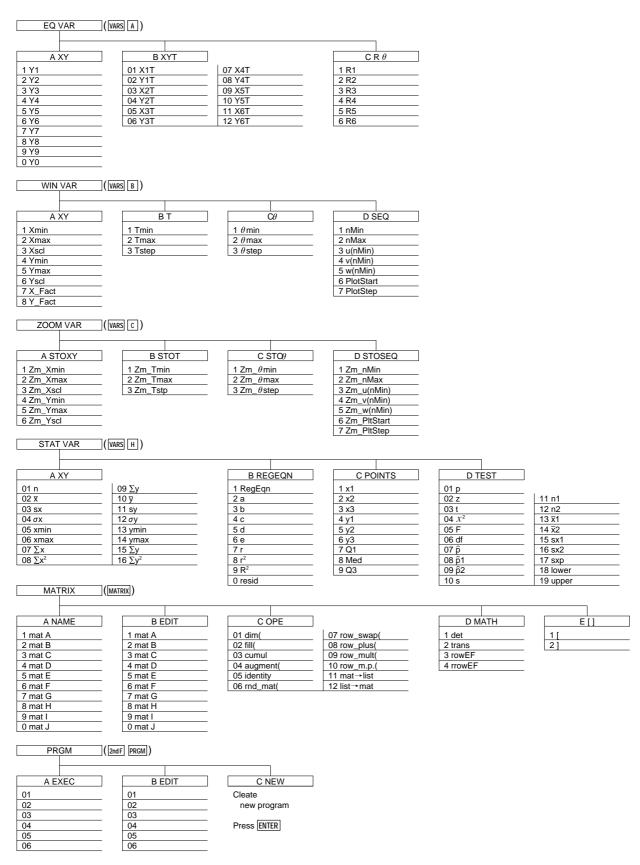

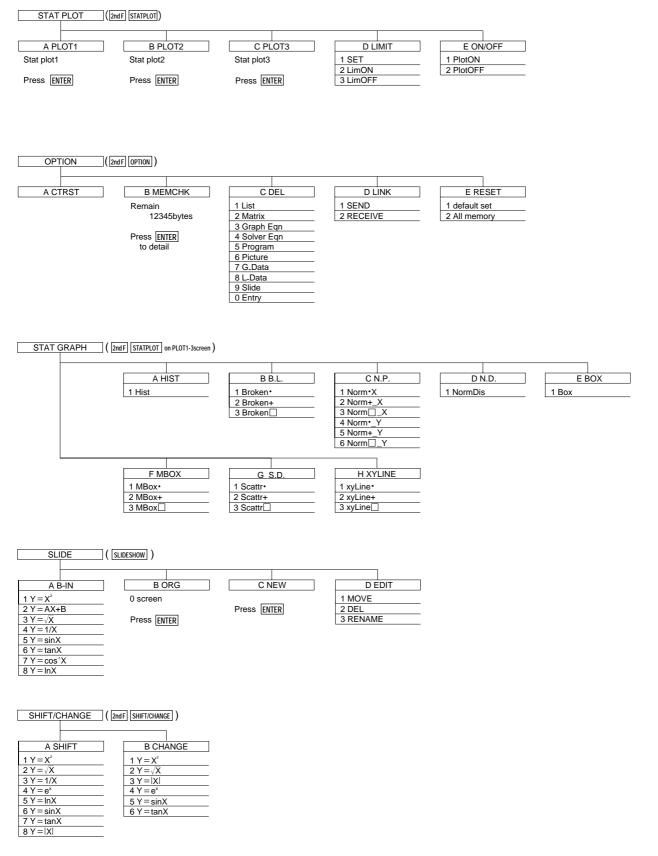

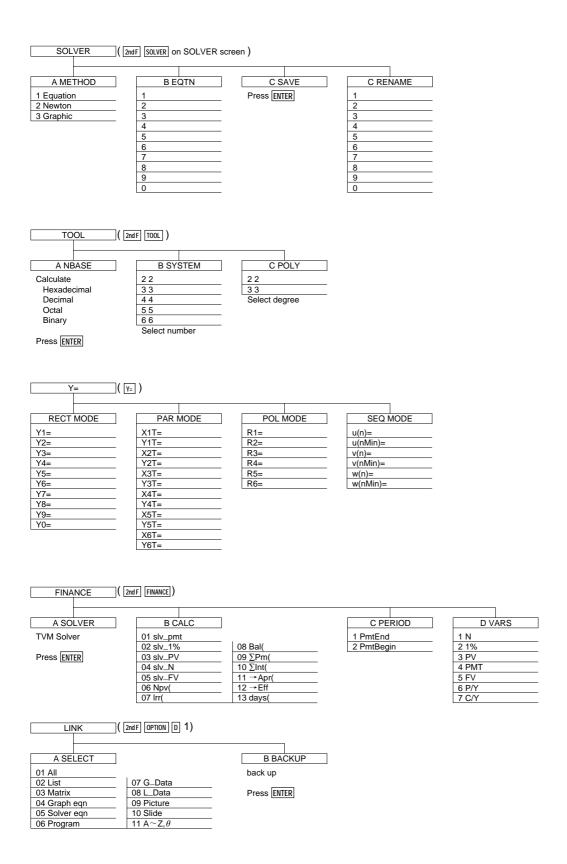

# Specifications

| Dimensions W x D x H (mm)      |                                                                                                    | (mm)                                             | 183 x 86 x 19.5 (without hardcase)  |
|--------------------------------|----------------------------------------------------------------------------------------------------|--------------------------------------------------|-------------------------------------|
| Power                          |                                                                                                    |                                                  | R03 (AAA) x 4                       |
| Backup Battery                 |                                                                                                    |                                                  | CR2032 x 1                          |
| Display                        | Size (dot)                                                                                                    |                                                  | 132 x 64                            |
| L                              | Line x Characters                                                                                                    |                                                  | 8 x 22                              |
|                                | Character Size (dot)                                                                                                    |                                                  | 5 x 7                               |
|                                | Digits (mantissa + exponent)                                                                                                    |                                                  | 10 + 2                              |
| Memory Total Memory Constant M |                                                                                                    | ory Size                                         | 32 KB                               |
|                                |                                                                                                    | /lemory                                          | 27 + last answer memory             |
| Accessory                      | Protective hard case                                                                                                    |                                                  |                                     |
| Standard                       | Graphing                                                                                                    | Function graphing                                | Up to 10                            |
| Features                       |                                                                                                    | Parametric graphing                              | Up to 6                             |
|                                |                                                                                                    | Polar graphing                                   | Up to 6                             |
|                                |                                                                                                    | Sequence graphing                                | Up to 3                             |
|                                |                                                                                                    | Split screen                                     | Graph-table/graph-equation          |
|                                |                                                                                                    | Graph style                                      |                                     |
|                                |                                                                                                    | Zoom, Trace                                      |                                     |
|                                |                                                                                                    | Table of function values                         |                                     |
|                                | Statistics                                                                                                    | Regression models                                | 12                                  |
|                                |                                                                                                    | Scatter Plots and Histograms                     |                                     |
|                                |                                                                                                    | Box-and-Whisker Diagrams                         |                                     |
|                                |                                                                                                    | Inferential statistics                           |                                     |
|                                |                                                                                                    | Probability Distributions                        |                                     |
|                                | Other                                                                                                    | Matrix                                           | Up to 10 (Maximum size : 99 x 99)   |
|                                |                                                                                                    | List                                             | Up to 6 (Maximum length : 999)      |
|                                |                                                                                                    | Programming                                      |                                     |
|                                |                                                                                                    | Trigonometry functions (including sec, csc, cot) |                                     |
|                                |                                                                                                    | Solver                                           |                                     |
|                                |                                                                                                    | Complex numbers                                  |                                     |
|                                |                                                                                                    | Financial calculation                            |                                     |
|                                |                                                                                                    | Fraction/Decimal conv                            | versions                            |
|                                |                                                                                                    | Last entry recall (up to 160 steps)              |                                     |
|                                | Last answer recall                                                                                                    |                                                  |                                     |
| Features<br>unique to<br>Sharp | Pen-touch screen, Equation editor, Shift/Change,<br>Slide show (Built-in/Original), Rapid graph, Rapid window,<br>Rapid zoom, List grouping, Σcalculation, Simultaneous equation |                                                  |                                     |
| Peripheral                     | CE-450L                                                                                                    |                                                  | Unit-to-unit communications cable   |
| ·                              | CE-LK1P                                                                                                    |                                                  | PC-Link (Print screen/Data storage) |
|                                | EL-965T/96Tc                                                                                                    |                                                  | OHP system (includes controller)    |
|                                | EL-9651/961c                                                                                                    |                                                  | OHP system (includes controller)    |

<sup>\*</sup> Design and specifications are subject to change without notice. \* Some products may not be available in some countries.

### **SHARP**

EL-9650/9600c Graphing Calculator

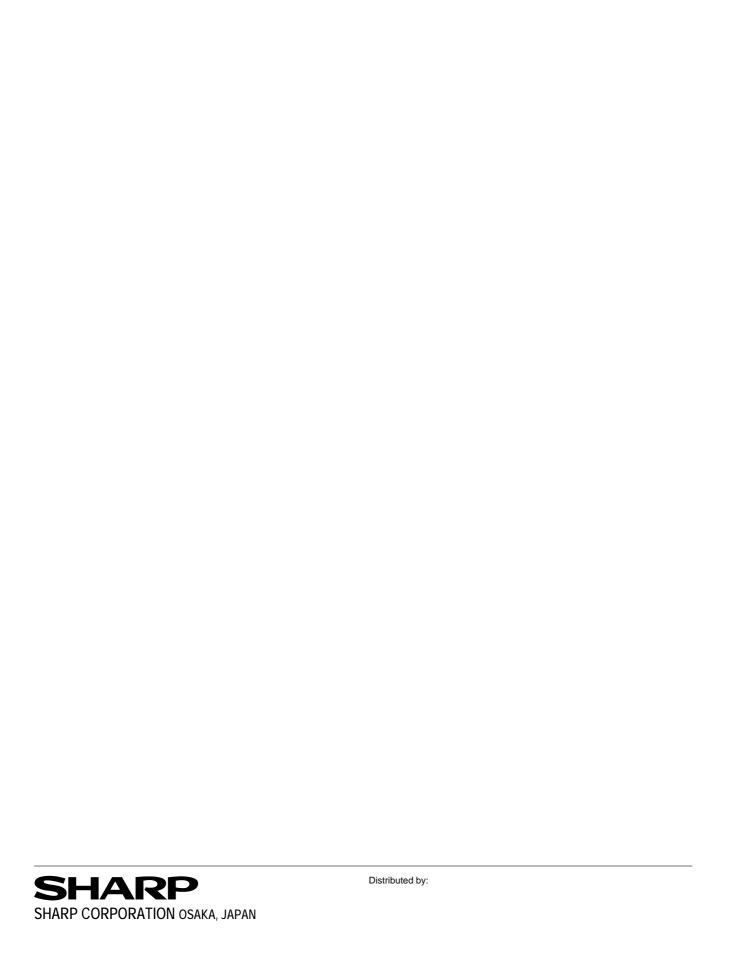